# **4.1 KËRKIMI I AVANCUAR**

Në pjesën e sipërme të dritares për kërkim ndodhen fushat për kërkim, përmes të cilave mund të kërkoni regjistrimet bibliografike. Të dukshme janë pesë fusha për kërkim dhe dy fusha për kufizimin shtesë të kërkimit.

Fushat e paracaktuara për kërkim mund t'i ndryshoni duke përzgjedhur fushat e tjera nga lista. Mund të ndryshoni gjithashtu edhe renditjen e tyre (nëse nuk keni shënuar ndonjë pyetje për kërkim). Nëse klikoni butonin **Ruaj pyetësorin**, renditja e fushave për kërkim pas mbylljes së dritares ruhet e tillë, derisa atë nuk e ndryshoni dhe e ruani përsëri. Renditja e fushave për kërkim është i lidhur me emrin e përdoruesit.

# **Shkurtimi i pyetjeve për kërkim**

Shumica e fushave për kërkim janë të indeksuara në **fraza**, për këtë arsye pyetjen duhet ta shënoni të plotë ose ta shkrutoni me shenjën "\*". Fjalët e caktuara mund t'i shkurtoni në fillim, në mes ose në fund me shenjën "%" ose "\*". Shenja "%" zëvendëson një karakter (mund të jenë disa shenja "%" në varg), ndërsa shenja "\*" zëvendëson një varg karakteresh.

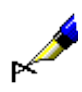

Shembull:

Tek "Titulli" shkruani p.sh. *Informa\**.

Rezultat i kërkimit janë regjistrimet, të cilat në titull përmbajnë fjalët që fillojnë me *Informa* (p.sh. *Informatika, Informacioni, Informatat* etj.).

# **Shenjat diakritike dhe të tjerat**

Kur shënoni pyetjet për kërkim, të cilat përmbajnë shenjat më të shpeshta diakritike dhe shenja të tjera, mund të përdorni dritaren **Simbolet COBISS**  (shih kap. *7.3.1.1*). Dritaria hapet me kombinimin e tasteve  $\langle \text{Ctrl} \rangle + \langle \text{S} \rangle$ .

Regjistrimet, që përmbajnë shenjat č, š, ž, ć dhe đ, mund t'i gjeni në dy mënyra. Pyetjen për kërkim mund ta shënoni duke përdorur të gjitha këto shenja ose vetëm shenjat themelore. Është e rëndësishme, që gjatë përdorimit ose mospërdorimit të shenjave č, š, ž, ć dhe đ të jeni të arsyeshëm. Shenjat e tjera diakritike nuk janë të indeksuara (në pyetjen për kërkim ato mund t'i shënoni në tërësi, pjesërisht ose nuk i shënoni fare).

Nëse të dhënat e vendosura në regjistrime janë në një nga shkrimet e huaja, edhe pyetjen për kërkim e formoni në atë shkrim<sup>1</sup>.

<sup>1</sup> Në sistemet COBISS.SR, COBISS.BH, COBISS.RS, COBISS.CG dhe COBISS.MK (në këto vende përdoren dy lloje të shkrimeve) përmes pyetjes për kërkim në shkrim latin mund të gjenden të dhënat në shkrim cirilik dhe anasjelltas

<sup>©</sup> IZUM, nëntor 2021, përkthimi në gjuhën shqipe: janar 2022 4.1-1

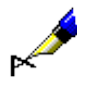

#### Shembull:

Nëse te "Autor – person" shënoni *Muller\*,* në rezultatet e kërkimit gjeni edhe autorët me mbiemrin *Müller*.

# **4.1.1 Fushat për kërkim**

### **Kërkimi me "Autor – person"**

• Në bazat bibliografike të të dhënave emrat vetjakë në fushat për autorësinë, zakonisht janë të regjistruar në mënyrë të përmbysur, që do të thotë, mbiemër, presje, hapësirë, emër ose disa emra (autorët me më shumë se një emër). Këtë duhet ta keni parasyshë gjatë kërkimi.

# Shembull:

Tek "Autor – person" shkruani *Bartol, Vladimir*.

Rezultat i kërkimit janë regjistrimet, të cilat në fushën për autorësinë kanë formën e emrit dhe të mbiemrit të autorit *Vladimir Bartol*.

• Te disa emra vetjakë për t'i dalluar ata shënohet edhe viti i lindjes, i vdekjes dhe të dhëna të tjera, që në mënyrë uniforme identifikojnë autorin. Për këtë arsye rekomandohet, që shënimin e të dhënave ta përfundoni me shenjën "\*" (p.sh. *Mbiemër, Emër\**).

### Shembull:

Tek "Autor – person" shënoni *Newton, Isaac\**.

Rezultat i kërkimit janë regjistrimet, të cilat në fushën për autorësi kanë formën e emrit *Newton, Isaac* ose *Newton, Isaac, sir* ose *Newton, Isaac, sir, 1642-1727*.

• Emrat vetjakë shënohen edhe në fushat për emërtimet lëndore, ku vlejnë të njëjtat rregulla për kërkim.

#### Shembull:

Tek "Emërtimet lëndore" shkruajmë p.sh. *Gandhi, Mahatma\**.

Rezultat i kërkimit janë regjistrimet, të cilat në fushën për emrin vetjak, që është edhe emërtim lëndor, kanë format e emrit *Gandhi, Mahatma* ose *Gandhi, Mahatma*, *1869-1948*.

#### **Kërkimi me "Titulli"**

Te kërkimi me titull është karakteristike shënimi i nyjeve të përcaktuara ose të papërcaktuar. Nyjet e përcaktuara ose të papërcaktuara (ose fjalë të tjera të paklasifikuara), të cilat në regjistrime ndodhen brenda shenjave NSB/NSE, nuk keni nevojë t'i shënoni gjatë kërkimit.

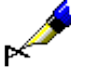

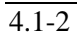

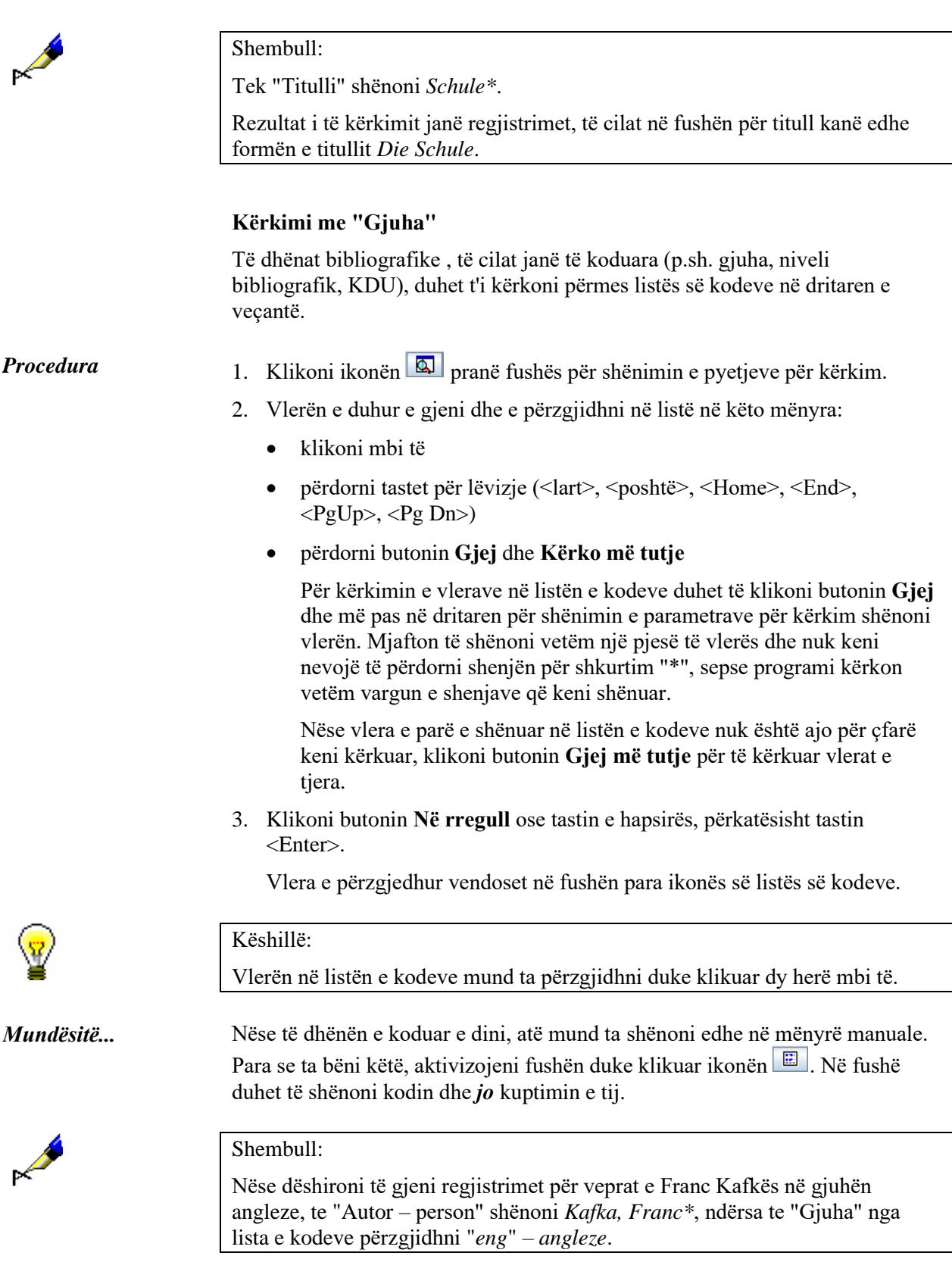

### **Kërkimi me "Viti i botimit"**

Te fusha për kërkim "Viti i botimit" mund të kërkoni për një vit të botimit ose për një periudhë disavjeçare. Nëse kërkoni për një vit botimi shënoni vitin te "Nga" ose te "Deri". Te kërkimi për një periudhë kohore shënoni vitin e parë te "Nga", ndërsa tjetrin te "Deri".

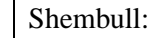

Te "Viti i botimit", te "Nga" shënoni *2008*, te "Deri" shënoni *2010*.

Rezultat i kërkimit janë regjistrimet për veprat e botuara midis vitit *2008* dhe *2010*.

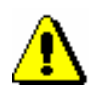

### Shënim:

*Gjatë kërkimit me periudhë kohore nuk përdoret simboli për shkurtim "\*" ose "%". Duhet të shënohet në tërësi viti i parë dhe i fundit i periudhës kohore, për të cilën zbatohet kërkimi.*

## **Kërkimi me "ISBN"**

Te kërkimi me numër të ISBN-së nuk është e nevojshme të vihet viza ndarëse.

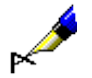

Shembull:

Te "ISBN" shënoni *9616162861*.

Rezultat i kërkimit janë regjistrimet të cilat kanë numrin e ISBN-së 961-6162-86-1.

#### **Kërkimi me "Emërtimet lëndore SGC"<sup>2</sup>**

Gjatë kërkimit me emërtimet lëndore SGC respektohen fushat 60X, të cilat në nënfushën 2 kanë kodin "SGC". Në pyetjen për kërkim duhet të shënoni emërtimin lëndor në tërësi (mund të shënoni edhe variantin e tij ose formën në gjuhën angleze) dhe të gjitha shenjat e pikësimit midis nënfushave. Mund të përdorni edhe simbolet për shkurtim.

Gjatë formimit të pyetjes për kërkim mund të përdorni listën e emërtimeve lëndore.

*Procedura*

- 1. Tek "Emërtimet lëndore SGC" shënoni fjalët ose fillimin e fjalëve të emërtimeve lëndore.
- 2. Klikoni ikonën  $\boxed{3}$ , e cila ndodhet afër fushave për shënimin e pyetjeve për kërkim.

<sup>&</sup>lt;sup>2</sup> Kërkimi me "Emërtimet lëndore SGC" jep rezultate vetëm nëse në bazën bibliografike keni regjistrime me emërtime lëndore nga SGC. Pavarësisht rezultateve, duke klikuar në ikonën  $\boxed{8}$  mund të hyni në listën e emërtimeve lëndore.

Hapet lista e atyre pikëqasjeve nga SGC, në të cilat ndodhen fjalët e shënuara ose fillimi i fjalëve. Në listë ndodhen termat SGC në gjuhën sllovene dhe angleze, termat e papërzgjedhur, si dhe termat nga listat e tjera të emërtimeve lëndore. Në gjysmën e djathtë të dritares shfaqet regjistrimi i njësuar, i cili i takon pikëqasjes së njësuar të përzgjedhur.

- 3. Pikëqasjen përkatëse të njësuar mund ta përzgjidhni në listë në këto mënyra:
	- vendosni kursorin e miut mbi të dhe klikoni
	- përmes tasteve për lëvizje (<lart>, <poshtë>, <Home>, <End>,  $\langle PgUp \rangle$ ,  $\langle PgDn \rangle$
	- përmes butonit **Shfaq objektet e lidhura** mund të verifikoni edhe regjistrimet e njësuara në lidhshmëri
- 4. Duke klikuar në butonin **Përzgjidh** ju do të transferoni formën e njësuar (termin) për pikëqasjen e përzgjedhur në fushën për shënimin e të dhënave të dritares për kërkim. Butoni **Përzgjidh** nuk është aktiv kur përzgjidhni regjistrimin referues ose atë të përgjithshëm shpjegues. Në këtë rast pyetjen për kërkim duhet ta riformësoni në përputhje me udhëzimet në referencë.

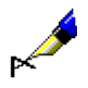

### Shembull:

Nëse dëshironi të gjeni botimet që flasin për ndotjen e mjedisit, tek "Emërtimet lëndore SGC" shënoni termin *ndotja e mjedisit*. Në listën e emërtimeve lëndore e shihni se *ndotja e mjedisit* në regjistrimin e njësuar është term i papërzgjedhur. Në dritaren për kërkim mund të transferoni termin *ndotja* ose në pyetjen për kërkim lëreni termin e papërzgjedhur *ndotja.*

# **Kërkimi me "Fjalët kyçe"**

Në fushën për kërkim "Fjalët kyçe" mund të kërkoni me **fjalë** në të gjitha fushat dhe nënfushat, të cilat janë të indeksuara si indekse bazë (shih shtojcën *A.1*). Si pyetje për kërkim mund të shënoni një ose më shumë fjalë, midis të cilave gjatë kërkimit në mënyrë automatike respektohet operatori "DHE".

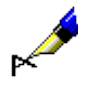

Shembull:

Nëse dëshironi të gjeni botimet, të cilat flasin për bibliotekën dhe shkencën, te "Fjalët kyçe" shënoni të dy termat *bibliotekë shkencë*.

# **4.1.2 Kërkimi përmes disa fushave për kërkim**

Pyetjet për kërkim mund t'i kombinoni duke i shënuar në fusha të veçanta për kërkim. Midis fushave për kërkim është i paracaktuar operatori logjik AND.

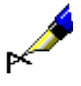

### Shembull:

Tek "Autor – person" shënoni *Eco, Umberto\**, ndërsa tek "Titulli" shënoni *Emri i trëndafilit*. Midis fushave për kërkim është vendosur operatori logjik AND

Rezultat i kërkimit janë regjistrimet për veprën me titull *Emri i trëndafilit*, autor i së cilës është *Umberto Eco*.

### Shembull:

Tek "Vendi i botimit" shënoni *New York*, tek fusha e përsëritur për kërkim "Vendi i botimit" shënoni *Berlin*. Në listë përzgjidhni operatorin logjik OR.

Rezultat i kërkimit janë regjistrimet për veprat, të cilat janë botuar në *New York* ose *Berlin*.

# **4.1.3 Operatorët shtesë**

Pyetjet për kërkim mund t'i kufizoni edhe më shumë duke përdorur operatorët shtesë.

• EMPTY

Nëse përdorni operatorin EMPTY, midis rezultateve të kërkimit nuk ka regjistrime, të cilat përmbajnë atributin, me të cilin keni kufizuar fushën e përzgjedhur për kërkim.

Shembull:

Te "Autor – person" përzgjidhni operatorin EMPTY.

Rezultat i kërkimit janë regjistrimet, të cilat nuk kanë fushat 700, 701 dhe 702.

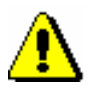

# Shënim:

*Nëse në fushën për kërkim përzgjidhni operatorin EMPTY, nuk mund të shënoni pyetjen për kërkim.* 

# • NOT

Nëse përdorni operatorin NOT, midis rezultateve të kërkimit janë regjistrimet, të cilat nuk përmbajnë vlerën, të cilin e keni shënuar në fushën e përzgjedhur për kërkim.

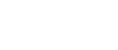

Shembull:

Te "Gjuha" përzgjidhni operatorin NOT dhe shënoni *slv*.

Rezultat i kërkimit janë regjistrimet, të cilat në nënfushën 101a nuk përmbajnë kodin për gjuhën sllovene.

**MARK** 

### • NOTEMPTY

Nëse përdorni operatorin NOTEMPTY, midis rezultateve të kërkimit janë regjistrimet, të cilat përmbajnë atributin, me të cilin keni kufizuar fushën e përzgjedhur për kërkim.

### Shembull:

Te "Seria" përzgjidhni operatorin NOTEMPTY.

Rezultat i kërkimit janë regjistrimet, të cilat përmbajnë të dhënën për serinë.

#### Shënim:

*Nëse në fushën për kërkim përzgjidhni operatorin NOTEMPTY, nuk mund të shënoni pyetjen për kërkim.* 

# Shënim:

*Gjatë ekzekutimit të kërkimit përparësi kanë operatorët NOT, EMPTY dhe NOTEMPTY, pastaj operatorët AND dhe OR. Nëse këta dy të fundit kombinohet, kërkimi ekzekutohet në atë renditje, siç janë operatorët (nëse operatori OR qëndron para operatorit AND, përparësi ka operatori OR).*

### Shembull:

Te "Seria" përzgjidhni operatorin EMPTY, ndërsa te "Botuesi" shënoni *Beletrina*. Midis dy fushave për kërkim përdorni operatorin AND.

Rezultat i kërkimit janë regjistrimet për botimet e Beletrinës, pa të dhënën për serinë.

# **4.1.4 Kufizimi**

Kufizimi është procedurë, me anë të së cilës kufizoni kërkimin sipas llojit të burimit bibliografik ose sipas llojit të shkrimit. Të dyja të dhënat janë të koduara.

1. Te "Kufizimi" klikoni ikonën  $\boxed{2}$ . *Procedura*

> Hapet dritarja **Kufizimi**, ku nga lista duhet të zgjidhni vlerën e duhur, me të cilën dëshironi ta kufizoni kërkimin.

Te "Kufizimi", në fushën për shënimin e pyetjes për kërkim mund të shënoni edhe një ose disa prapashtesa, me anë të të cilave dëshironi ta kufizoni kërkimin. Prapashtesat i ndani me presje (pa hapësira). *Mundësitë...* 

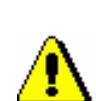

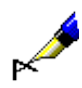

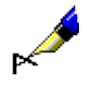

## Shembull:

Nëse dëshironi të kërkoni të gjithë artikujt, të cilët i ka shkruar Mitja Novak në vitin 2005, tek "Autor – person" shënoni *Novak, Mitja\**, tek "Viti i botimit" shënoni *2005* dhe pyetjen për kërkim e lidhni me operatorin AND. Tek "Kufizimi" nga lista e kodeve përzgjidhni llojin e burimit bibliografik *ART.*

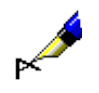

# Shembull:

Te "Kufizimi" shënoni p.sh. *BMA,MON.*

Rezultat i kërkimit janë regjistrimet për librat, të cilat në nënfushën 001b përmbajnë kodin *"a" – material tekst, i shtypur*, nuk përmbajnë nënfushën 130a dhe në nënfushën 001c përmbajnë kodin *"m" – monografi*.